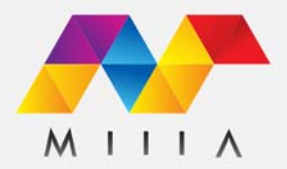

## **D365 Checklists Test Drive**

The ultimate to-do lists & checklists for Microsoft Dynamics 365

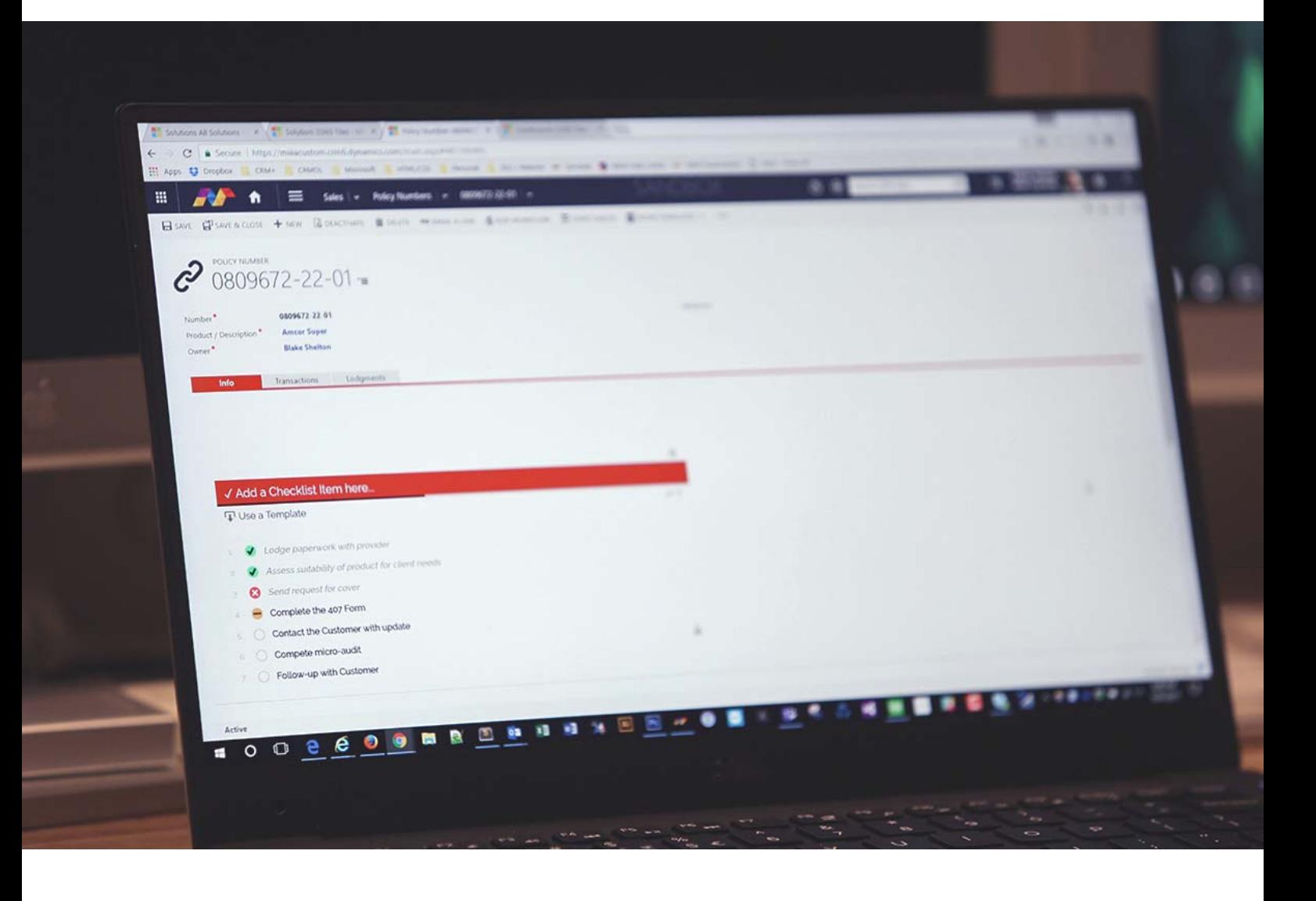

*Enhance the usefulness of Dynamics 365 records with multi-function D365 Checklists. Make life simple again with this easy add-on.*

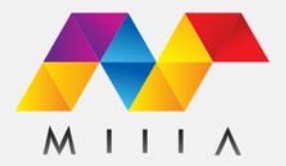

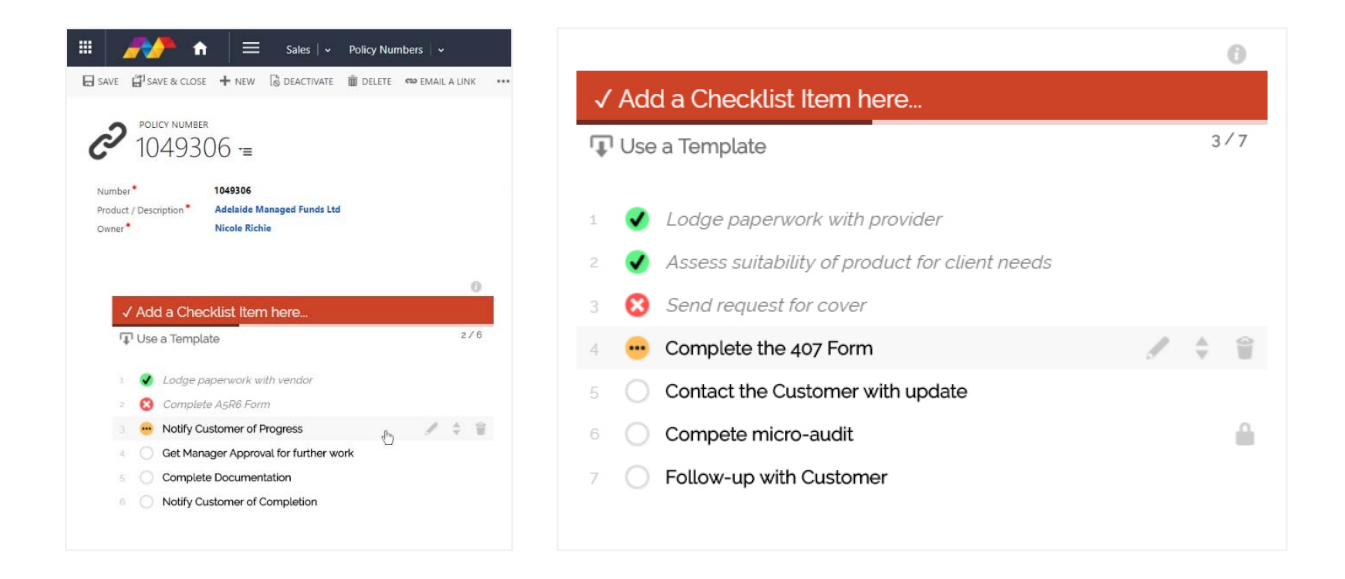

What are **Checklists** and how do they work?

- **Checklists** are a collection of to-do items or steps in a process
- Users can manage checklist items on the fly, or use templated lists

Some features of the **Checklists** add-on:

- Add **Checklists** to Dynamics 365 records (System or Custom entities)
- **Checklists** behave like normal Dynamics 365 form elements. Edits make the form "dirty" immediately, using Save, Save & Close or Mark Complete commits changes.
- Status values available for items: (click to cycle through) **Blank** *(not started)* **Tick** *(completed)* **Cross** *(cancelled)* **Partial** *(in progress)*
- **Edit** existing items or **Reset** already completed items to start fresh
- **Sort** items with a simple drag-n-drop
- **Delete** existing items
- The User's name and date/time is recorded when an item is modified
- List progress is displayed, and when completed are visually represented

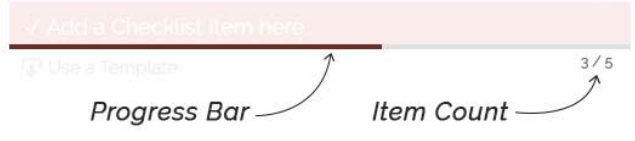

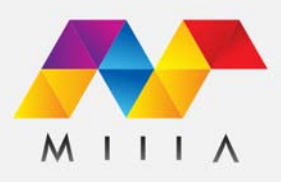

You can setup pre-configured **Checklist Templates** that users can start with on demand. This is particularly helpful for repetitive processes.

- Create a new **Checklist Template** called "**My Repeating List**"
- Add your checklist items, **★ Edit**, ◆ Resort or Delete as required
- **Lock** items that you want to be enforced/mandatory for end-users *(This means users can tick/cross them, but not edit or delete them)*
- When done just Save & Close
- On any Checklist now users can click **Use Template**
- Select the "**My Repeating List**" template
- The templated items are merged into their Checklist!

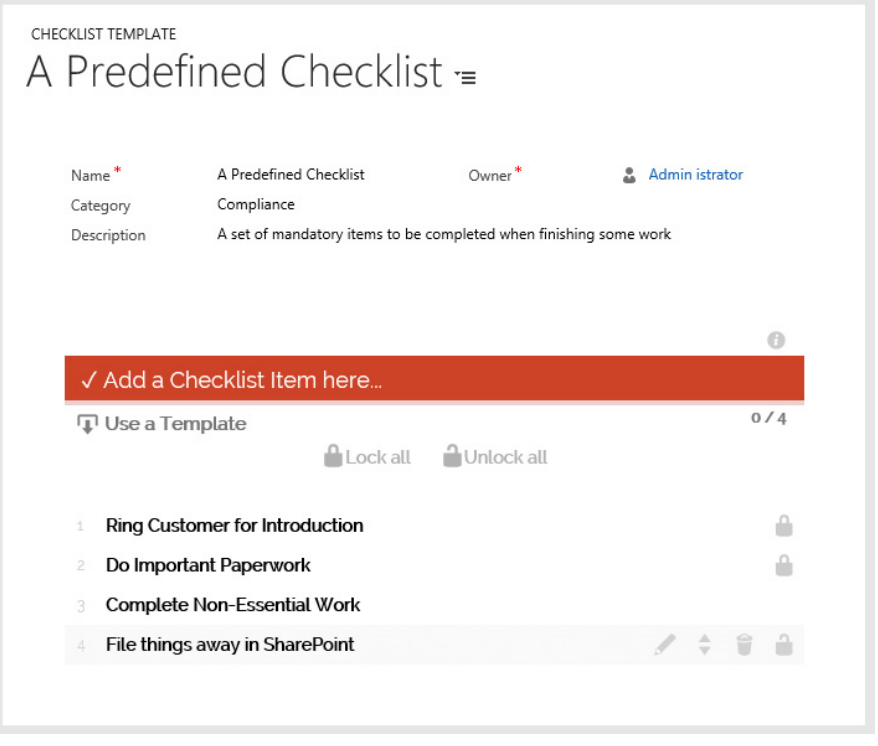

You can also deliver **Checklist Templates** in Dynamics 365 **Workflows**. This can help if you wish to automate record creation/delivery along with a pre-configured checklist.

- Create a new **Workflow** to create a Task record
- Add the **Add Checklist Template** custom step
- Edit the custom step and define the "**My Repeating List**" template
- Save & Publish the **Workflow**
- When executed a new Task is created with your **Checklist Template** already inside!

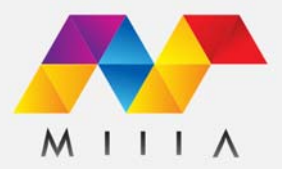

## **How does this Test Drive work?**

Thanks for trying a Test Drive of **D365 Checklists**! We have created a quick and easy demonstration of the key features for you, that will hopefully allow you to imagine what the add-on can do in your own organization.

- Once your access has been granted, click **GO TO MY TEST DRIVE** 

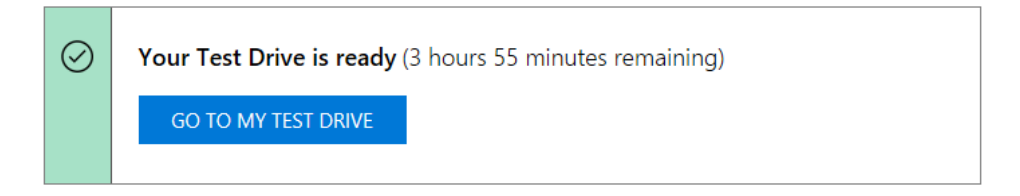

- Sign-in with your Microsoft credentials
- You will start on the D365 Checklists Tour dashboard *\*\* This dashboard is powered by one of our other add-ons D365 Tiles*

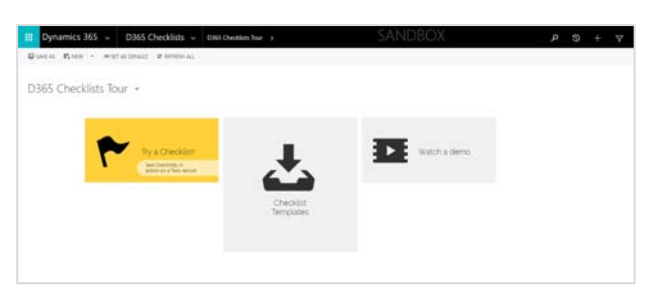

You can jump straight in and click the "Try A Checklist!" button

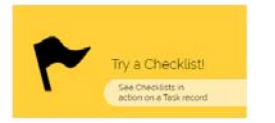

- This will create a new Task for you where we have placed the Checklist control

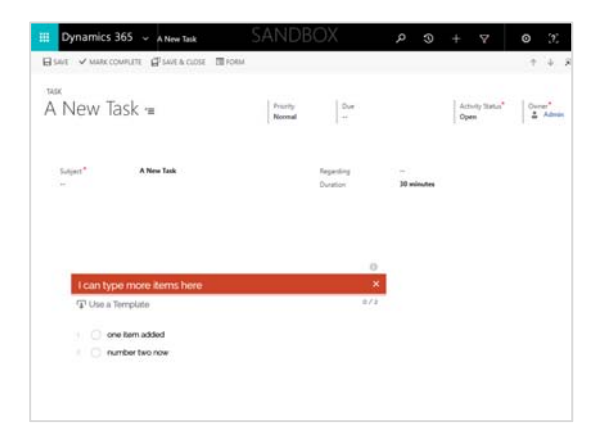

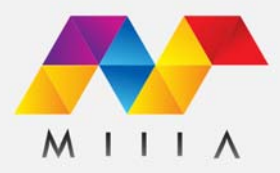

- Feel free to add items, edit, resort and delete items to get a feel for things

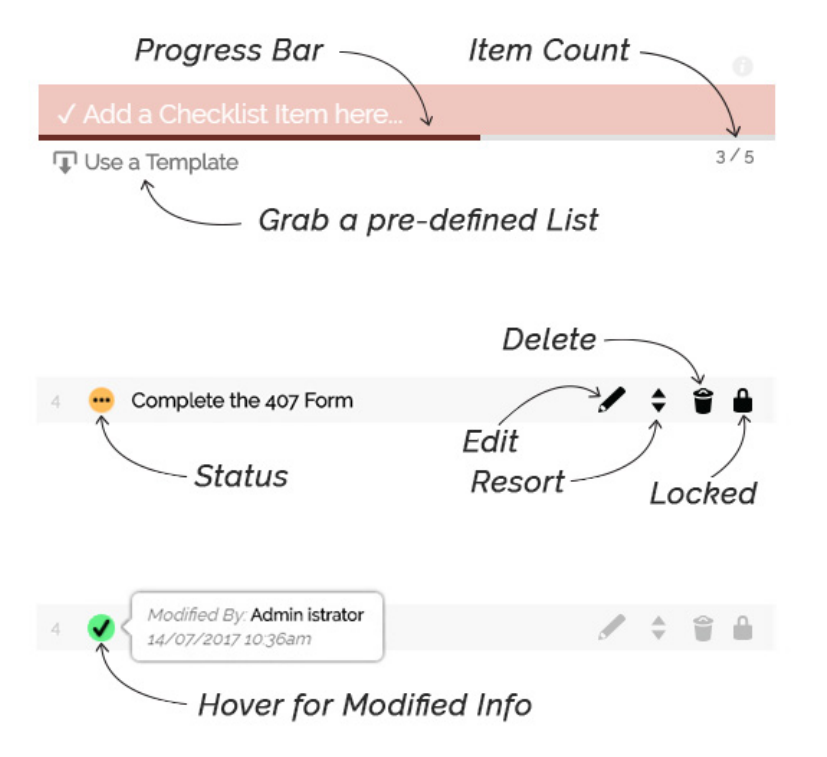

- From the main dashboard you can also create/edit Checklist Templates to find out how you can pre-define lists

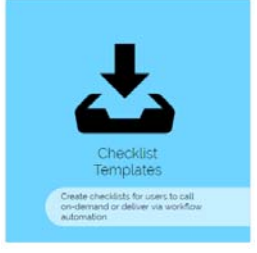

- For more info check out the handy videos we've linked to on the dashboard

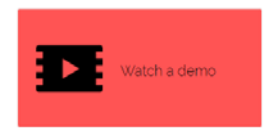

We hope you enjoy your D365 Checklists Test Drive!

For more info please visit https://miiia.com.au/add-ons and contact us.